## **ACESSO AO E-MAIL INSTITUCIONAL @ETEC**

Através do sit[e http://www.etec.sp.gov.br](http://www.etec.sp.gov.br/) é possível acessar o e-mail institucional. Para os que não sabem a senha ou o e-mail o site fornece as opções de ajuda.

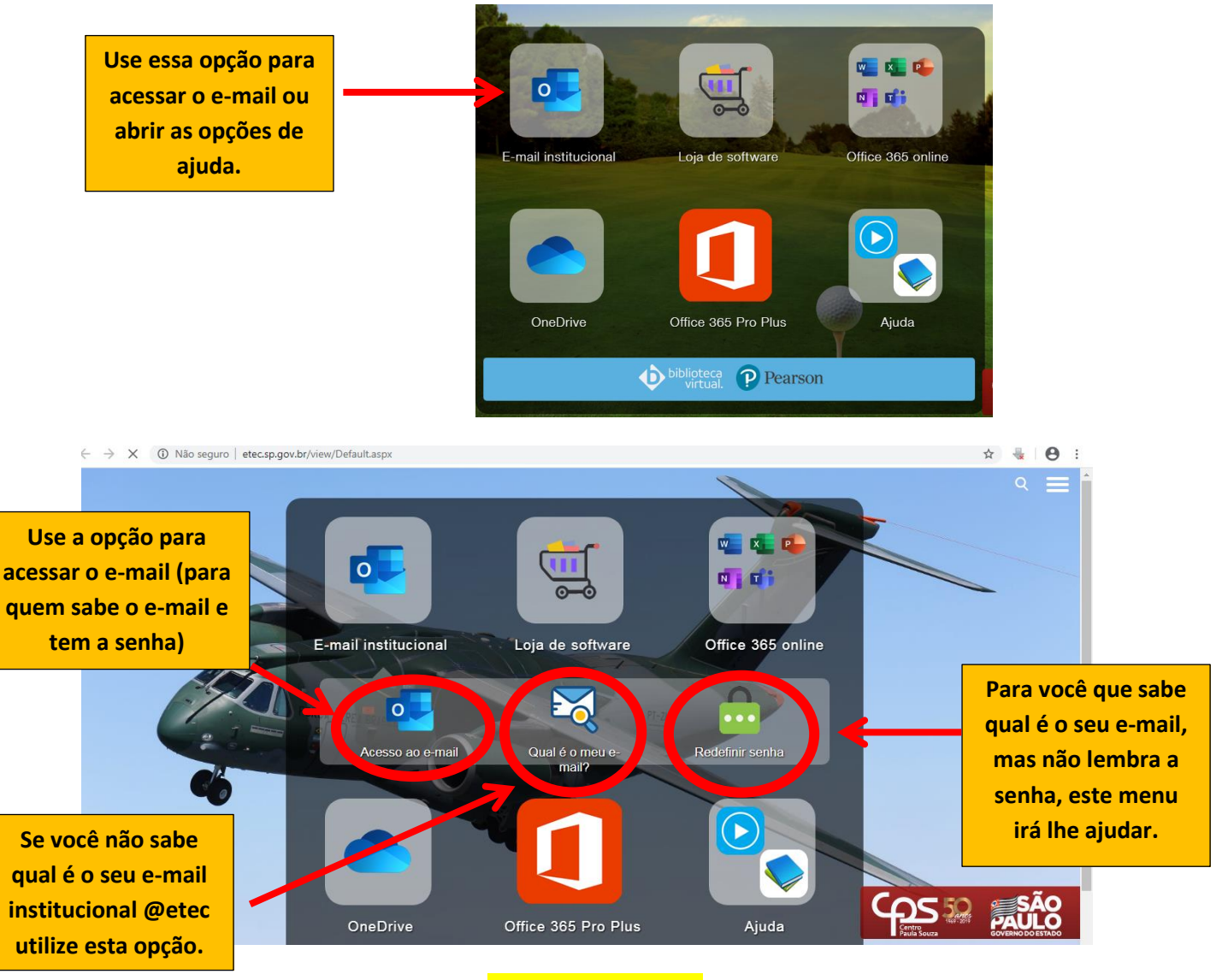

## **Sistema NSA**

Através do sistema NSA também é possível realizar a consulta do e-mail @etec e/ou solicitar a troca de senha.

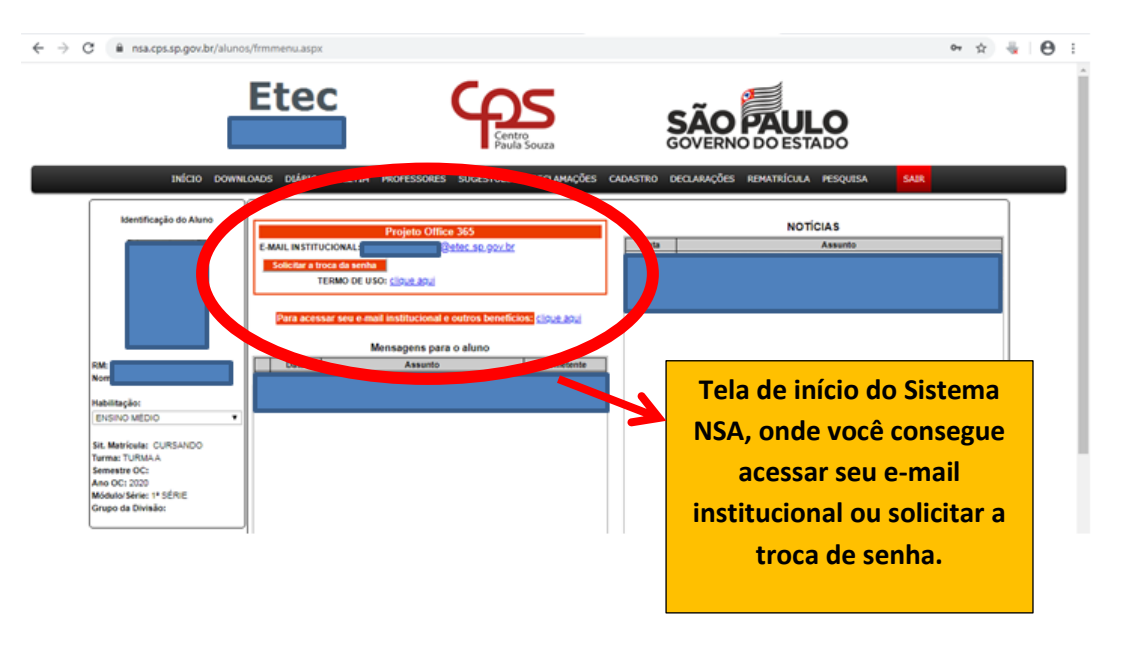

## **SE HOUVE ALTERAÇÃO DO E-MAIL PESSOAL**

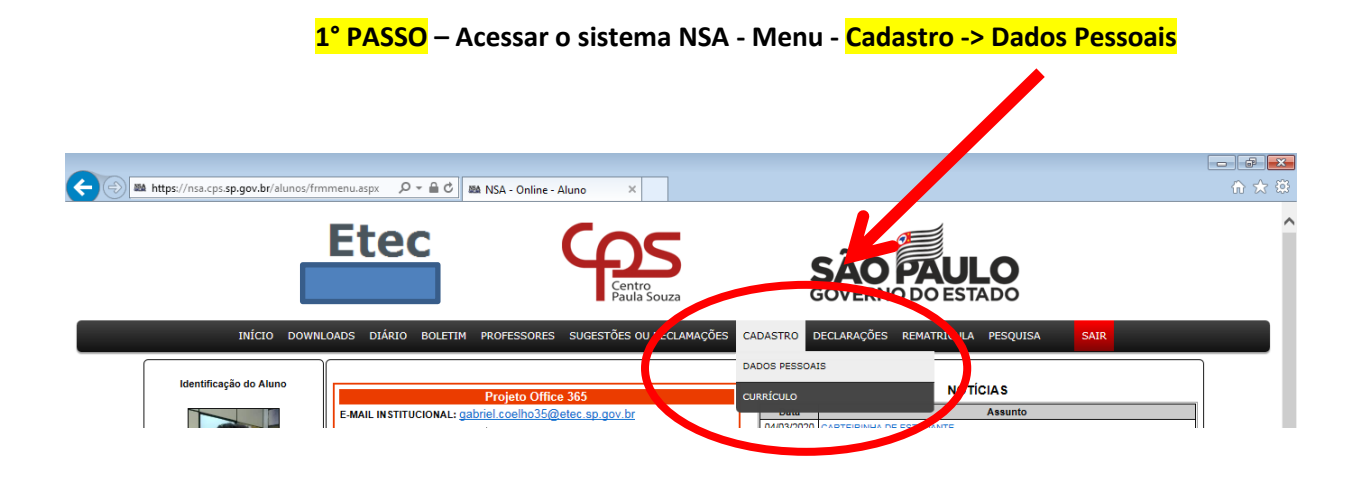

**2° PASSO - Digitar um e-mail pessoal, atual e que você tenha acesso e clicar no botão "alterar".**

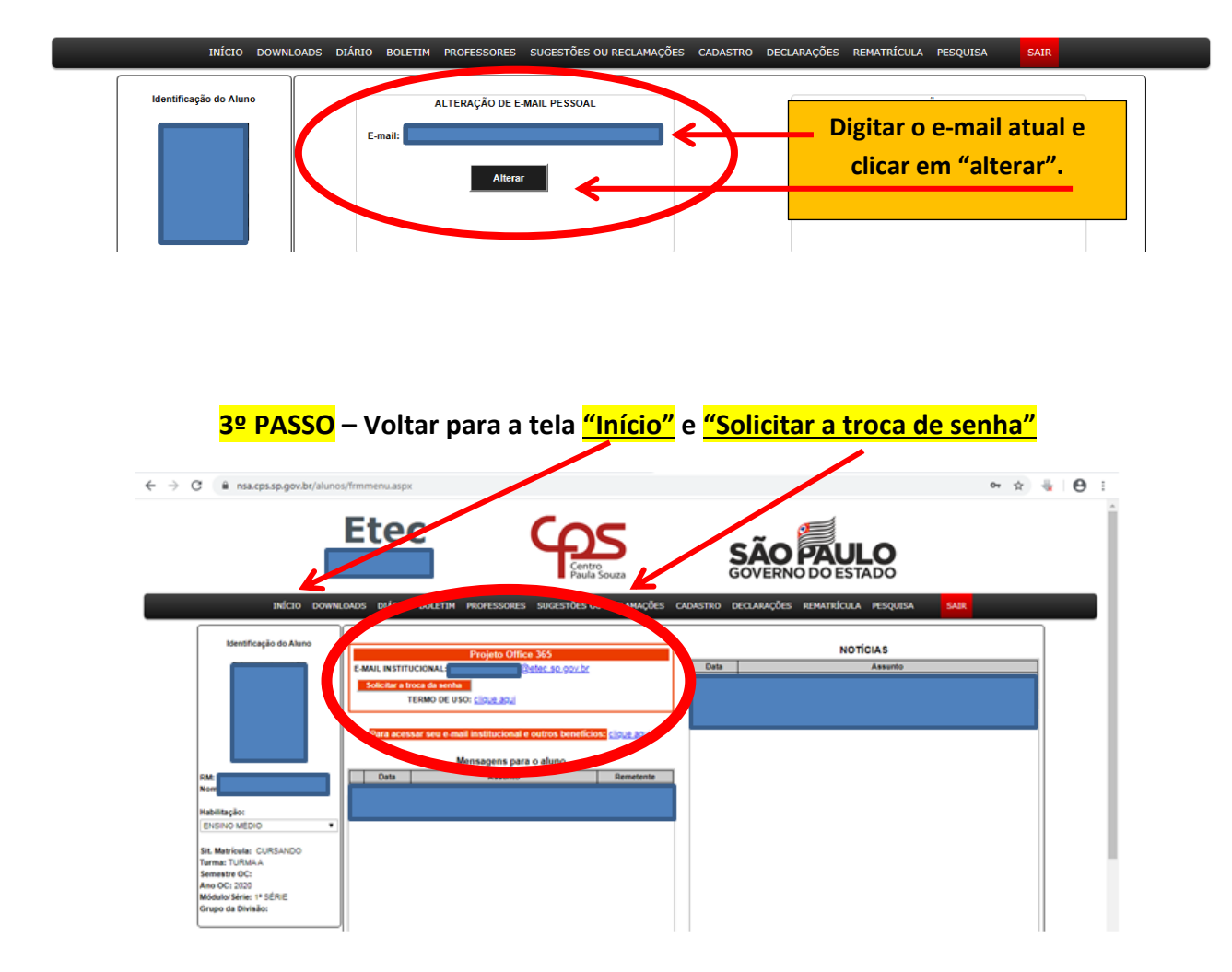